- 1. Ak chcete zdieľať svoju prezentáciu, musíte mať svoj súbor s prezentáciou otvorený a minimalizovaný.
- 2. Kliknite na príslušnú ikonu **Zdieľať** a následne si vyberte súbor (v ponuke sa zobrazia všetky súbory, ktoré máte v počítači aktuálne otvorené).

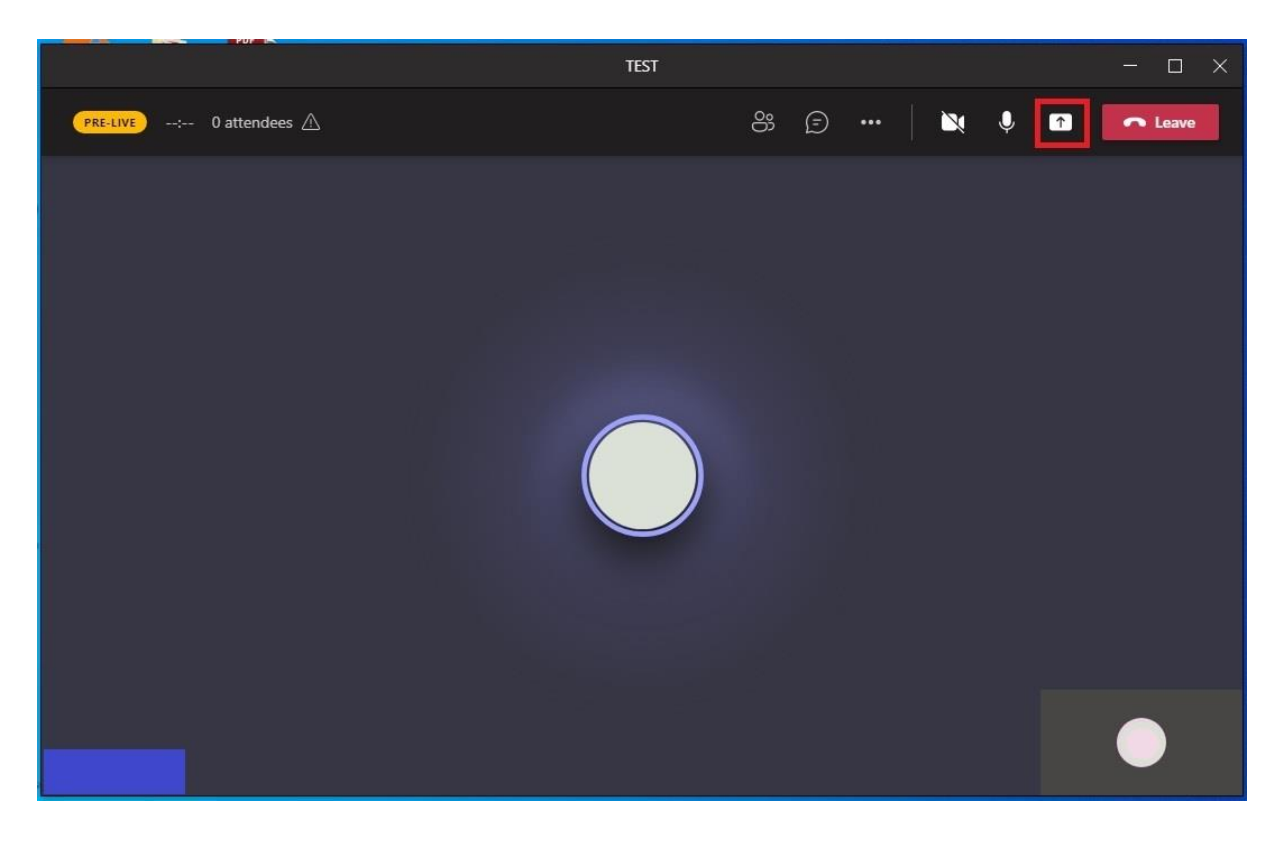

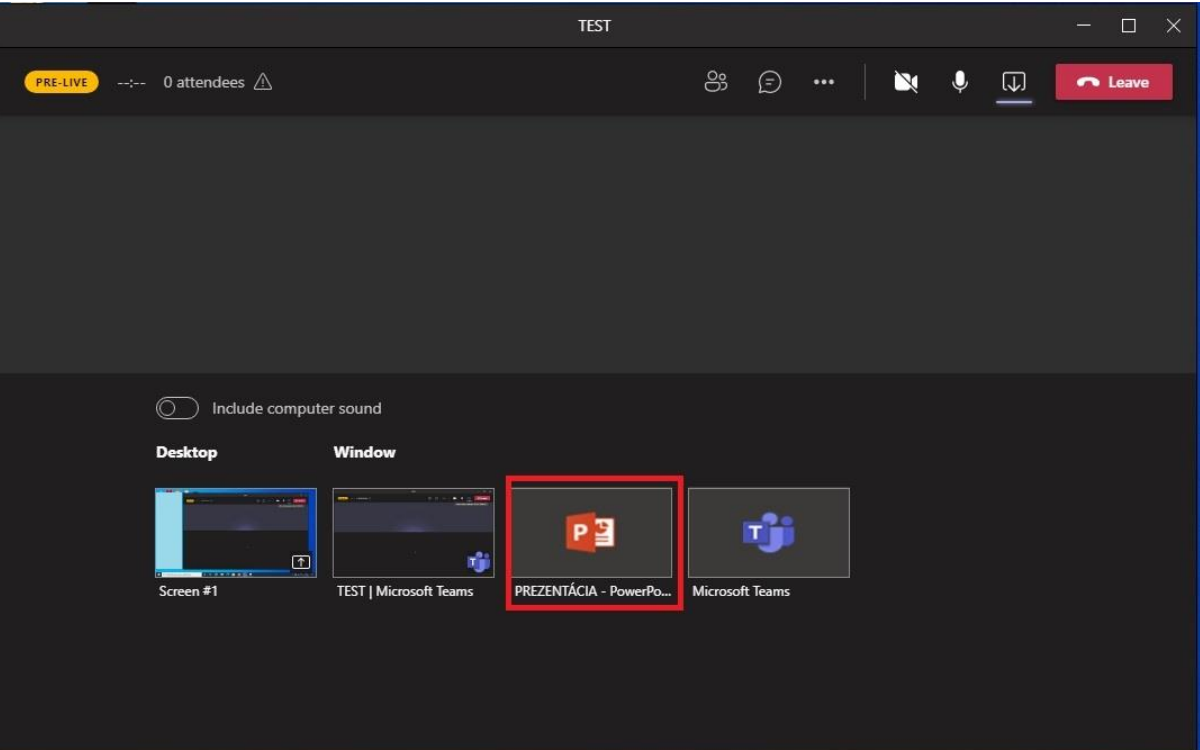

- 3. Po vybratí prezentácie, sa zdieľaný obsah zobrazí v červenom orámovaní.
- 4. Spustite prezentáciu

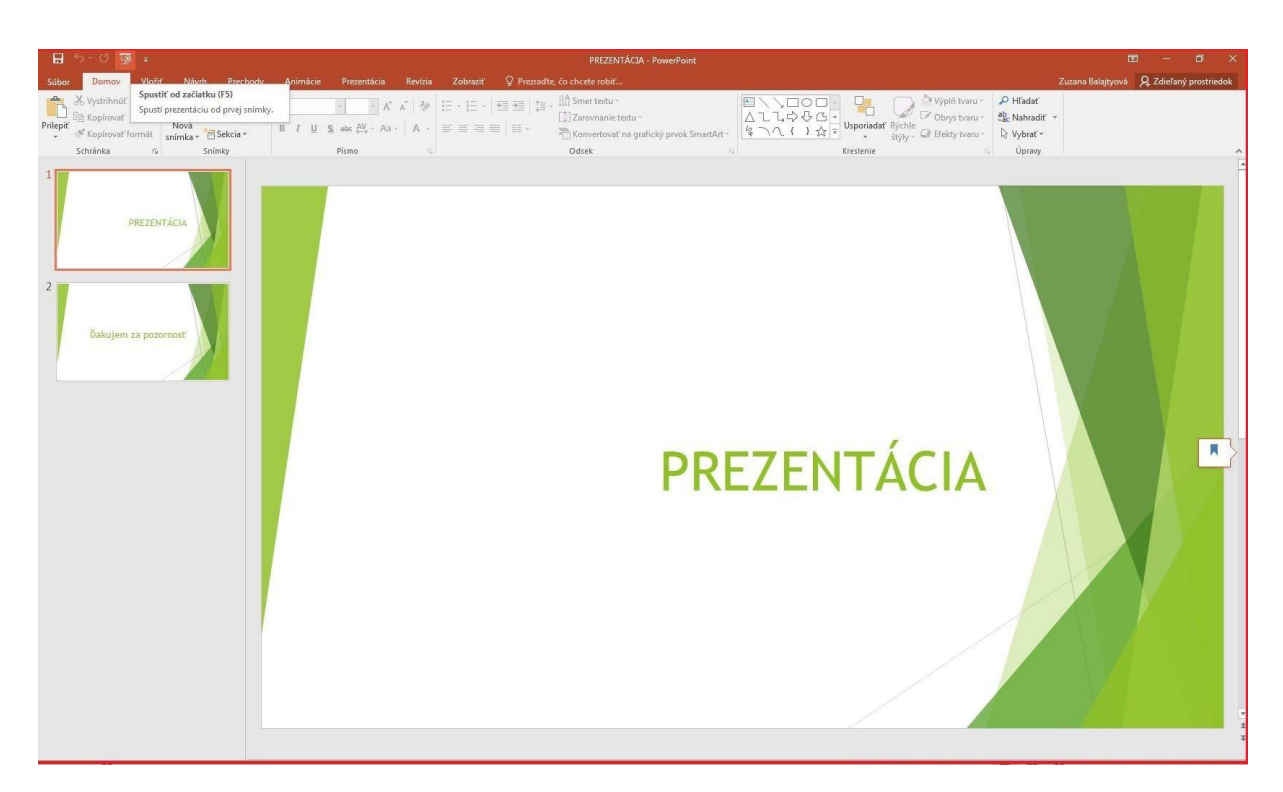

5. Ak chcete ukončiť zdieľanie obrazovky, vyberte položku **Zastaviť zdieľanie** 

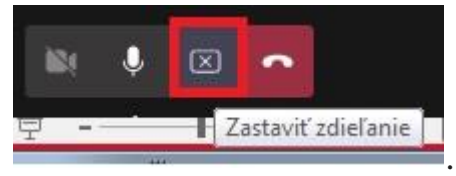